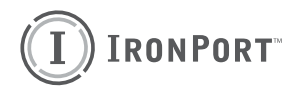

IronPort Plug-in for Lotus Notes Version 1.0 RELEASE NOTES

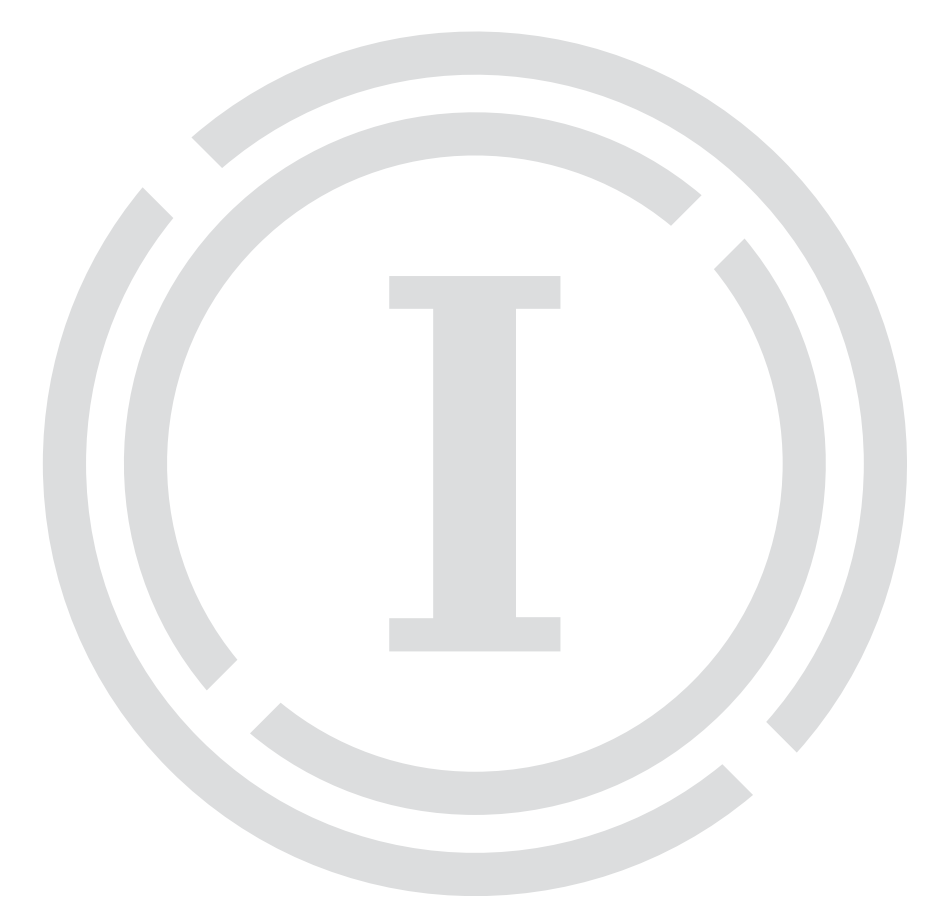

### COPYRIGHT

Copyright © 2008 by IronPort Systems®, Inc. All rights reserved. Part Number: 423-0054 Revision Date: February 26, 2008

The IronPort logo, IronPort Systems, Messaging Gateway, Virtual Gateway, SenderBase, Mail Flow Monitor, Virus Outbreak Filters, Context Adaptive Scanning Engine (CASE), IronPort Anti-Spam, and AsyncOS are all trademarks or registered trademarks of IronPort Systems, Inc. Lotus Notes is a registered trademark of IBM Corporation. All other trademarks, service marks, trade names, or company names referenced herein are used for identification only and are the property of their respective owners.

This publication and the information contained herein is furnished "AS IS" and is subject to change without notice. Publication of this document should not be construed as a commitment by IronPort Systems, Inc. IronPort Systems, Inc., assumes no responsibility or liability for any errors or inaccuracies, makes no warranty of any kind with respect to this publication, and expressly disclaims any and all warranties of merchantability, fitness for particular purposes and non-infringement of third-party rights.

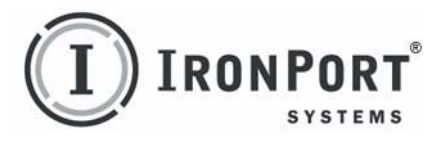

#### IRONPORT SYSTEMS®, INC.

IronPort Systems, Inc. 950 Elm Ave. San Bruno, CA 94066

## CONTACTING IRONPORT CUSTOMER SUPPORT

If you have purchased support directly from IronPort Systems, you can request support by phone, email, or online 24 hours a day, 7 days a week. During office hours (24 hours per day, Monday through Friday, excluding U.S. holidays), an engineer will contact you within an hour of your request. To report a critical issue that requires urgent assistance outside of our office hours, contact IronPort using the following information.

U.S. toll-free: 1 (877) 641-IRON (4766)

International: www.ironport.com/support/contact\_support.html

Support Portal: www.ironport.com/support

If you have purchased support through a reseller or other entity, contact the supplier for support of your IronPort products.

# IronPort Plug-in for Lotus Notes Release Notes

These release notes contain information critical to installing and running the IronPort Plug-in for Lotus Notes, including known issues.

- • ["What's New in This Release" on page 2](#page-3-1)
- • ["Installation Instructions" on page 2](#page-3-0)
- • ["Known Issues" on page 4](#page-5-1)
	- • ["Unable to Report Messages from the Trash Folder" on page 4](#page-5-0)
	- • ["Uninstalling Plug-in Does Not Always Remove Actions Menu Commands" on](#page-6-1)  [page 5](#page-6-1)
	- • ["Logging Cannot Be Disabled If IronPort\\_Notes.ini Is Saved as UTF-8" on page 5](#page-6-2)
	- • ["Reports Are Unidentifiable If Internet Address Is Undefined In Lotus Notes" on](#page-6-3)  [page 5](#page-6-3)
	- • ["Cannot Install Plug-in in a Directory If Microsoft Encryption Is Enabled" on page 5](#page-6-0)
- • ["Contacting IronPort Customer Support" on page 6](#page-7-0)

### <span id="page-3-1"></span>WHAT'S NEW IN THIS RELEASE

New features are fully described in the online help for the plug-in and in the *IronPort Plug-in for Lotus Notes Administrator Guide*.

#### **Platform Support**

The IronPort Plug-in for Lotus Notes is compatible with Lotus Notes 6.5 and 7.0 running on Windows XP SP1 and SP2. It is also compatible with Lotus Notes 7.0.3 running on Windows Vista.

#### **New Features**

The IronPort Plug-in for Lotus Notes enables Notes users to submit feedback to IronPort Systems about unsolicited and unwanted email messages, such as spam, viruses, and phishing attacks. IronPort Systems uses this feedback to update its filters to stop unwanted messages from being delivered to your inbox. Notes users can also submit feedback about non-spam messages that have been misidentified as spam.

The plug-in adds the following commands to the Actions menu in Notes:

- Report as Spam
- Report as Not Spam
- Report as Phish
- Report as Virus
- IronPort Help

For more information about the menu commands, see the online help for the plug-in or the *IronPort Plug-in for Lotus Notes Administrator Guide*.

## <span id="page-3-0"></span>INSTALLATION INSTRUCTIONS

You need to be logged in to Windows as an administrator or member of the Administrators group to install the plug-in.

To install the IronPort Plug-in for Lotus Notes:

- 1. Close Lotus Notes, if it is running.
- 2. Save the plug-in setup file, IronPortPluginForNotes.msi, to your hard drive.
- 3. Double-click the plug-in setup file. The InstallShield wizard opens.
- 4. Click **Next**.

The Destination Folder wizard page is displayed.

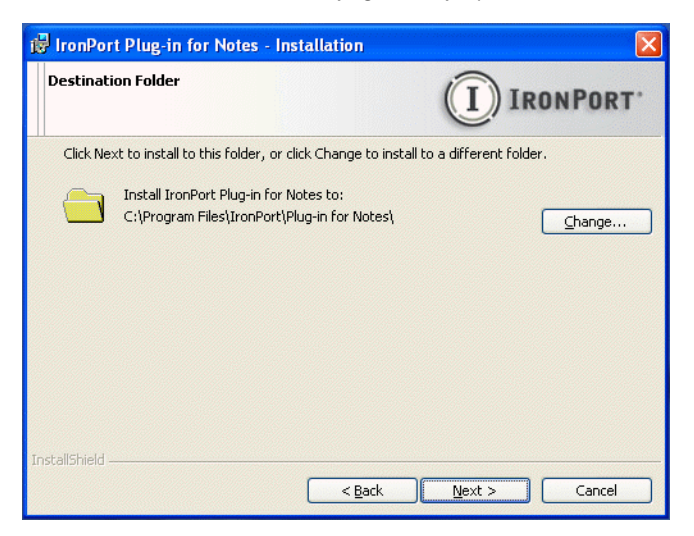

5. Click **Next** to install the plug-in files in the following default location:

```
C:\Program Files\IronPort\Plug-in for Notes\
```
- or -

Click **Change** to install the files in a different folder. After you select a new folder, click **Next** to proceed.

The Lotus notes.ini Folder wizard page is displayed.

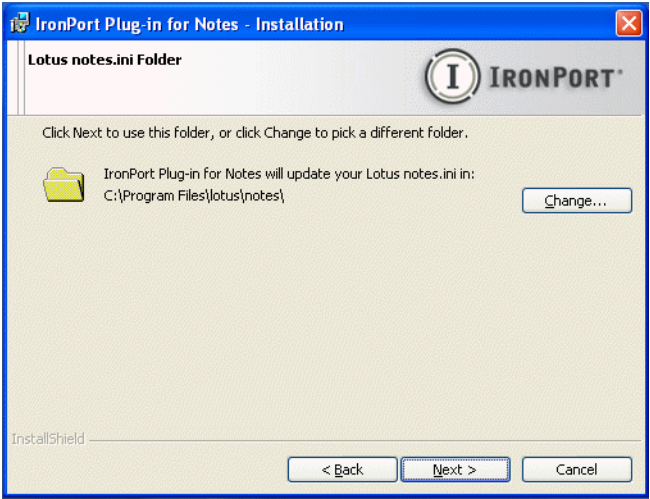

Use this wizard page to specify the location of the notes.ini file for the Lotus Notes client. During installation, the plug-in updates information in this file.

Most users can select the default location for the notes.ini file. If you do not know where the notes.ini file is located, contact your email administrator.

**WARNING:**If you specify the wrong location for the notes.ini file, Lotus Notes may not run properly after you install the plug-in.

6. Click **Next** to have the plug-in update the notes.ini file in the default location.

- or -

Click **Change** to have the plug-in update the notes.ini file in a different folder. After you select the folder, click **Next** to proceed.

- 7. Click **Install**.
- 8. Click **Finish**.

#### <span id="page-5-1"></span>KNOWN ISSUES

Following is a list of known issues in this release of the IronPort Plug-in for Lotus Notes.

#### <span id="page-5-0"></span>**Unable to Report Messages from the Trash Folder**

The following error message might appear if you attempt to report a message that has been deleted:

The message you selected could not be reported because it has been deleted. To report the message, you must first restore it.

This error message appears if the selected item is located in the Trash. If you want to report the message, you need to restore it (select **Actions > Restore**), and then report it from the view or folder where it is restored. [Defect ID: 6991]

## <span id="page-6-1"></span>**Uninstalling Plug-in Does Not Always Remove Actions Menu Commands**

If the notes.ini file is located on a network drive, then uninstalling the plug-in may not remove the plug-in related commands from the Actions menu if the network drive is not available. If you reinstall the plug-in after reconnecting to the network drive, two sets of plug-in commands may appear in the Actions menu. To work around this issue, uninstall the plug-in while connected to the network drive to remove the duplicate commands from the Actions menu. [Defect ID 7161]

## <span id="page-6-2"></span>**Logging Cannot Be Disabled If IronPort\_Notes.ini Is Saved as UTF-8**

If the IronPort\_Notes.ini file is saved in UTF-8 format, then you cannot disable the logging functionality of the plug-in. [Defect ID 7161]

## <span id="page-6-3"></span>**Reports Are Unidentifiable If Internet Address Is Undefined In Lotus Notes**

If a user does not have an Internet address defined in the Lotus Notes client, then IronPort cannot identify reports about spam, virus, and phishing messages by reporter. This does not affect IronPort's ability to write rules against submitted messages, but it can make it difficult to find specific messages by reporter. To work around this issue, verify that an Internet address is defined in the Lotus Notes client. In Notes, select **File > Preferences > Location**, and specify the Internet address for the user. [Defect ID 7203]

## <span id="page-6-0"></span>**Cannot Install Plug-in in a Directory If Microsoft Encryption Is Enabled**

If you want to install the IronPort Plug-in for Lotus Notes in a directory that has Microsoft encryption enabled, you must first disable Microsoft encryption on that directory. After you install the plug-in, you can re-enable Microsoft encryption on the directory.

## <span id="page-7-0"></span>CONTACTING IRONPORT CUSTOMER SUPPORT

If you have purchased support directly from IronPort Systems, you can request support by phone, email, or online 24 hours a day, 7 days a week. During office hours (24 hours a day, Monday through Friday, excluding U.S. holidays), an engineer will contact you within an hour of your request. To report a critical issue that requires urgent assistance after office hours, contact IronPort using the following information.

U.S. toll-free: 1 (877) 641-IRON (4766)

International: www.ironport.com/support/contact\_support.html

Support Portal:www.ironport.com/support

If you have purchased support through a reseller or other entity, contact the supplier for support of your IronPort products.